# DIRECTIONS TO FACULTY

IDEA Student Ratings of Instruction

The Faculty Information Form describes your course and provides critical information needed to generate your report. Faculty Information Forms (FIF) are typically available for completion for a duration of 2 weeks. FIF emails are sent out **6 weeks prior to the end of the semester**, and reminder emails may be sent at the discretion of Texas Wesleyan until the form has been completed.

#### **Completing Your Faculty Information Form (FIF)**

Faculty who are teaching courses *selected* to be evaluated will receive the following email from [TWU Survey](mailto:ideasurvey@txwes.edu) for each course that is being evaluated. **Course selection is determined by the Dean.**

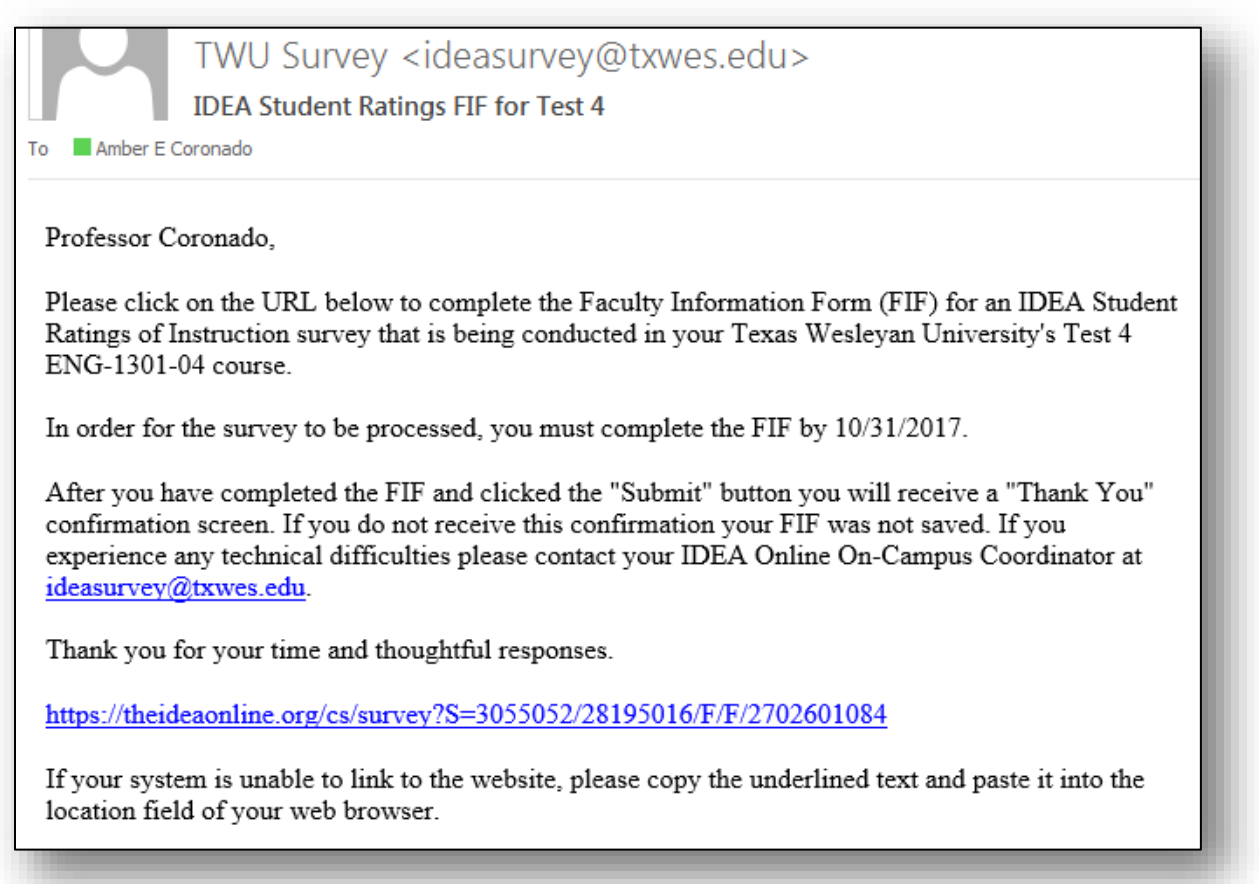

Faculty should complete the following steps for all selected courses and associated FIF emails.

Additional resources can be found at: <http://www.ideaedu.org/Resources-Events/For-Current-Clients/Legacy-Paper-Platform#74129-faculty-resources-onlinepaper>

A how to video can be watch at:

<http://www.ideaedu.org/Resources-Events/Support-For-Current-Clients/Completing-the-Faculty-Information-Form-Videos>

#### **1. Click the blue link in the email**

This will open a separate window and take you to the FIF for the specific course.

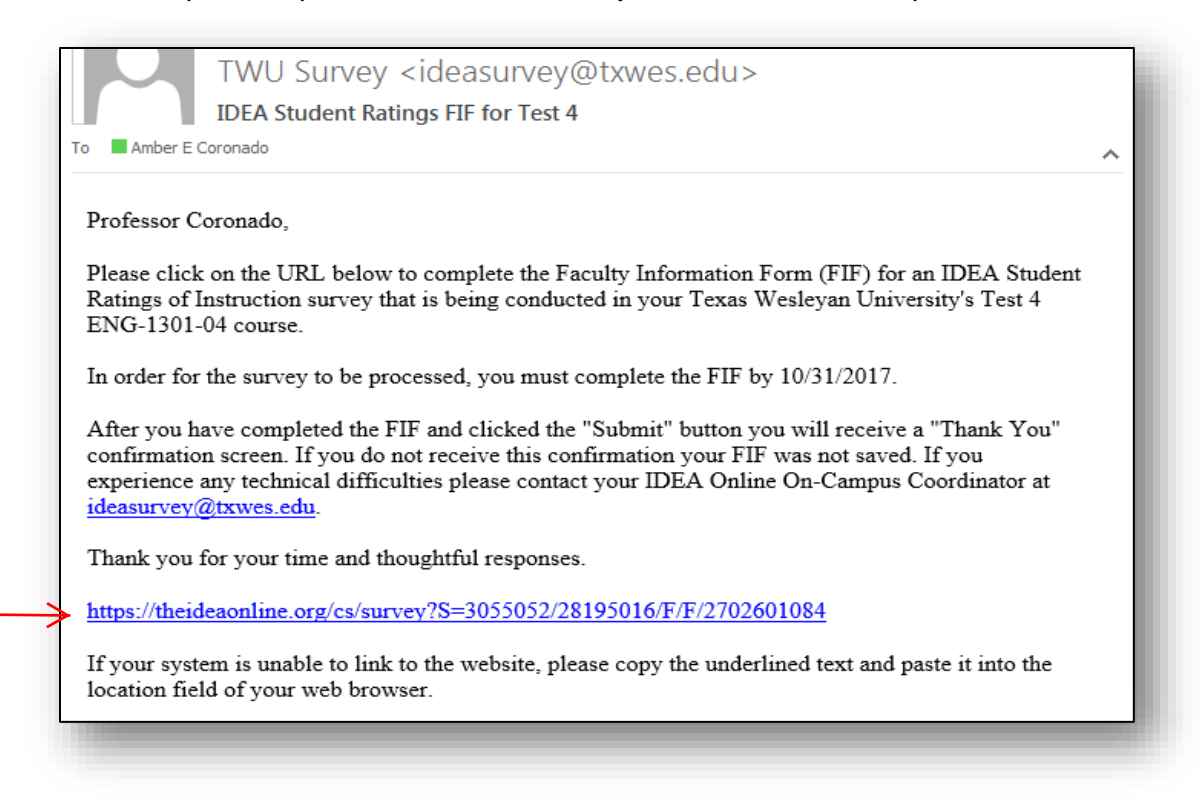

#### **2. Click on "Complete Faculty Information Form (FIF)**

For instructions on managing additional questions, click here.

Be sure to verify the information for the course you are surveying.

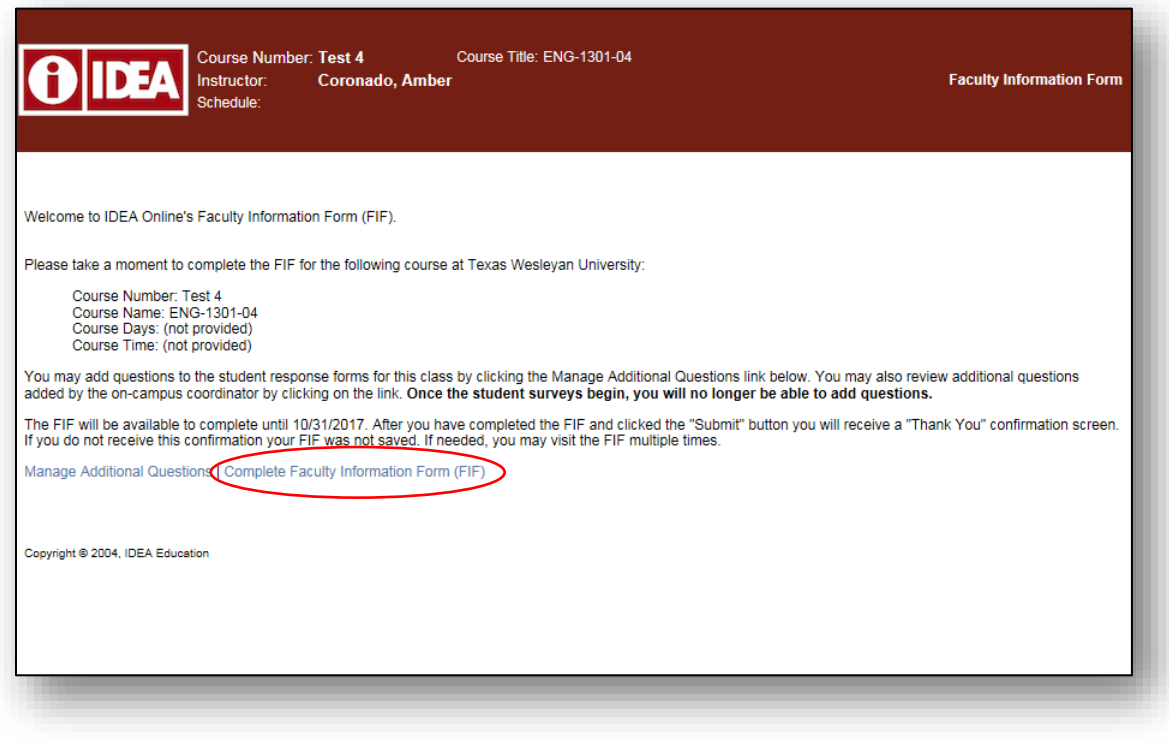

If you have previously taught the same course, you may choose to copy the objectives you previously selected in past terms. This will copy all of the objectives previously selected and transfer them to the current course and you should proceed to step 5.

If this is your first time teaching and surveying the course, or if you would like to manually select the objectives, continue to step 3.

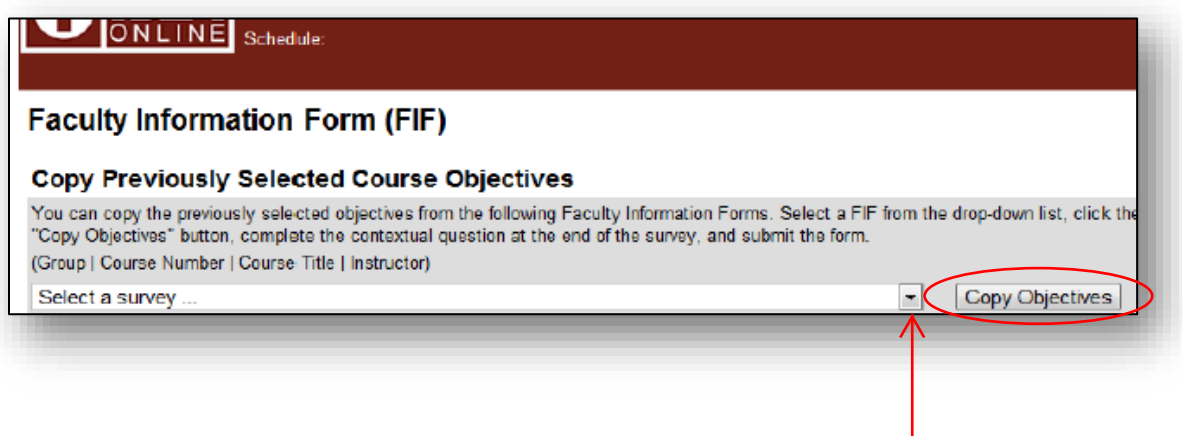

**3. Verify the prefilled discipline code is correct. If the discipline code box is blank or incorrect, click the drill down arrow and select a discipline code.**

Discipline codes are prefilled based upon the course offering.

For more information on discipline codes, [click here.](http://www.ideaedu.org/Resources-Events/Support-For-Current-Clients/Discipline-Codes)

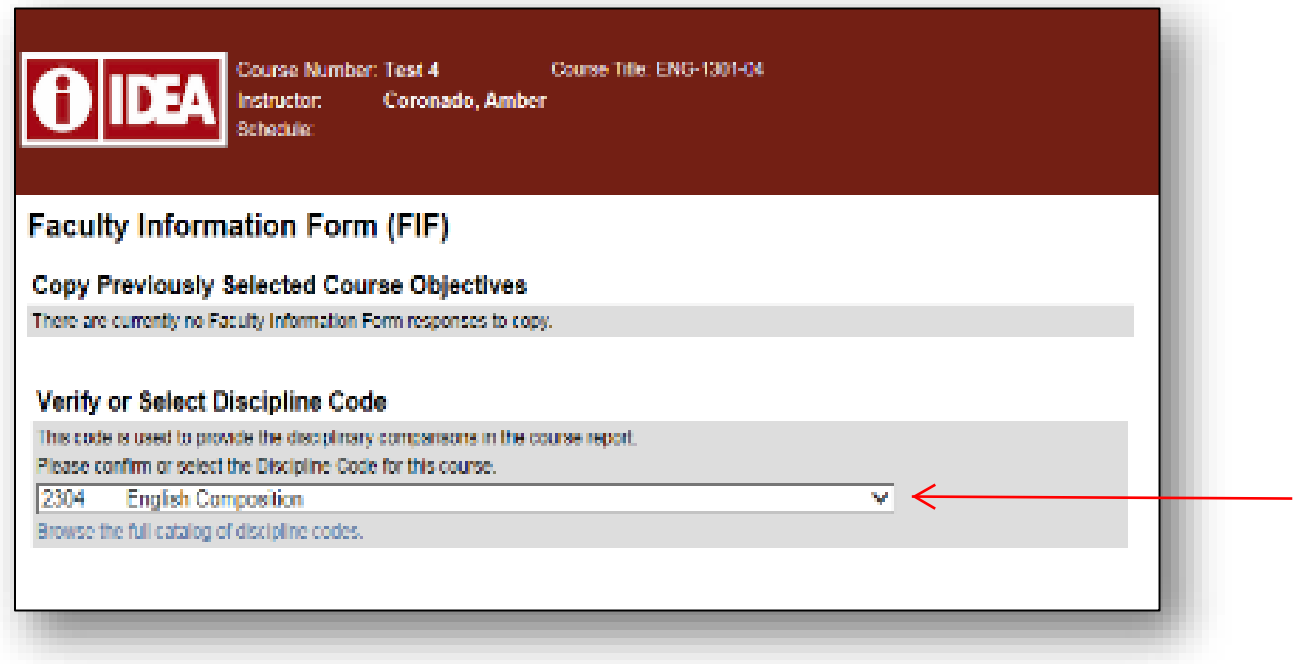

## **4. Select your objectives.**

```
Mark each objective as:
```
 $M = "Minor or No Importance"; I = "Important"; or E = "Essential"$ 

For more information on selecting your objectives, click here.

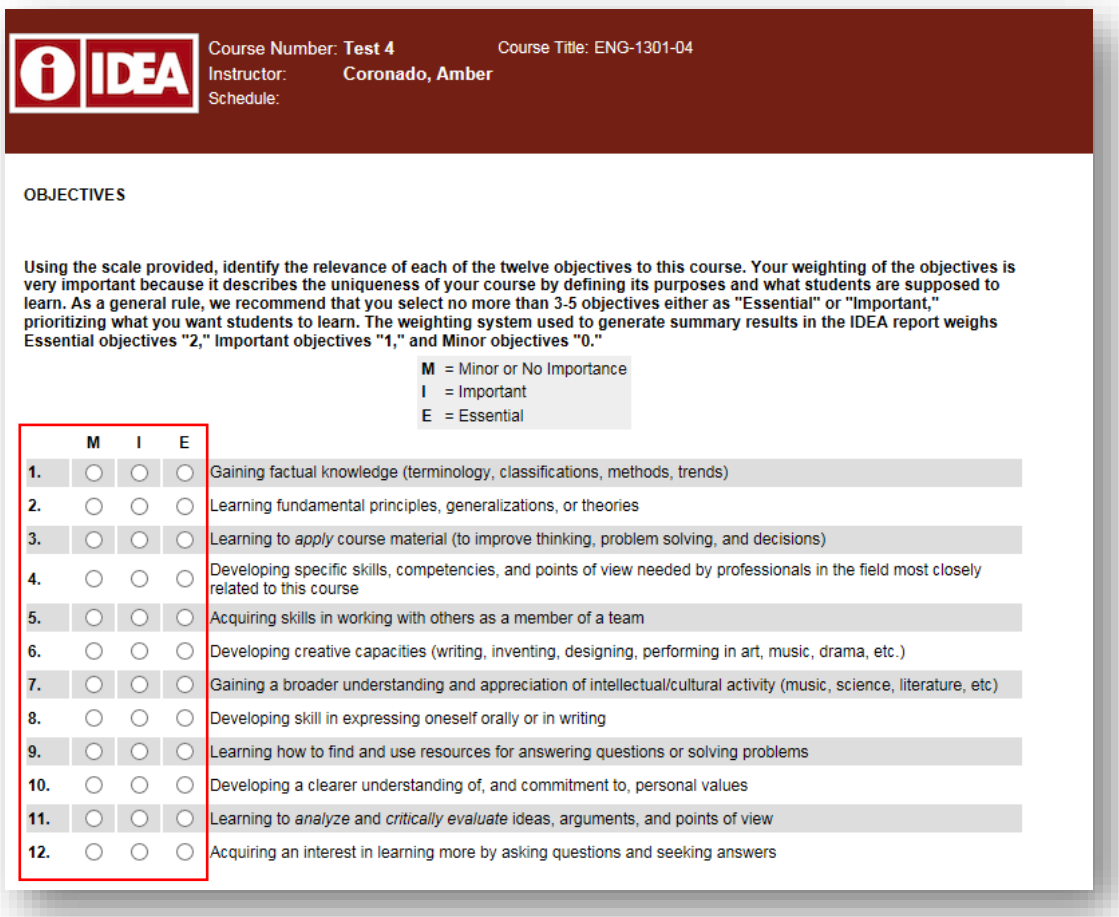

### **5. Answer the Contextual Questions (Research Purposes):**

Questions 13-35 are contextual questions that the IDEA Center uses for research purposes in order to improve the interpretation of student ratings. These questions will not affect your score but **must be completed to submit your FIF.**

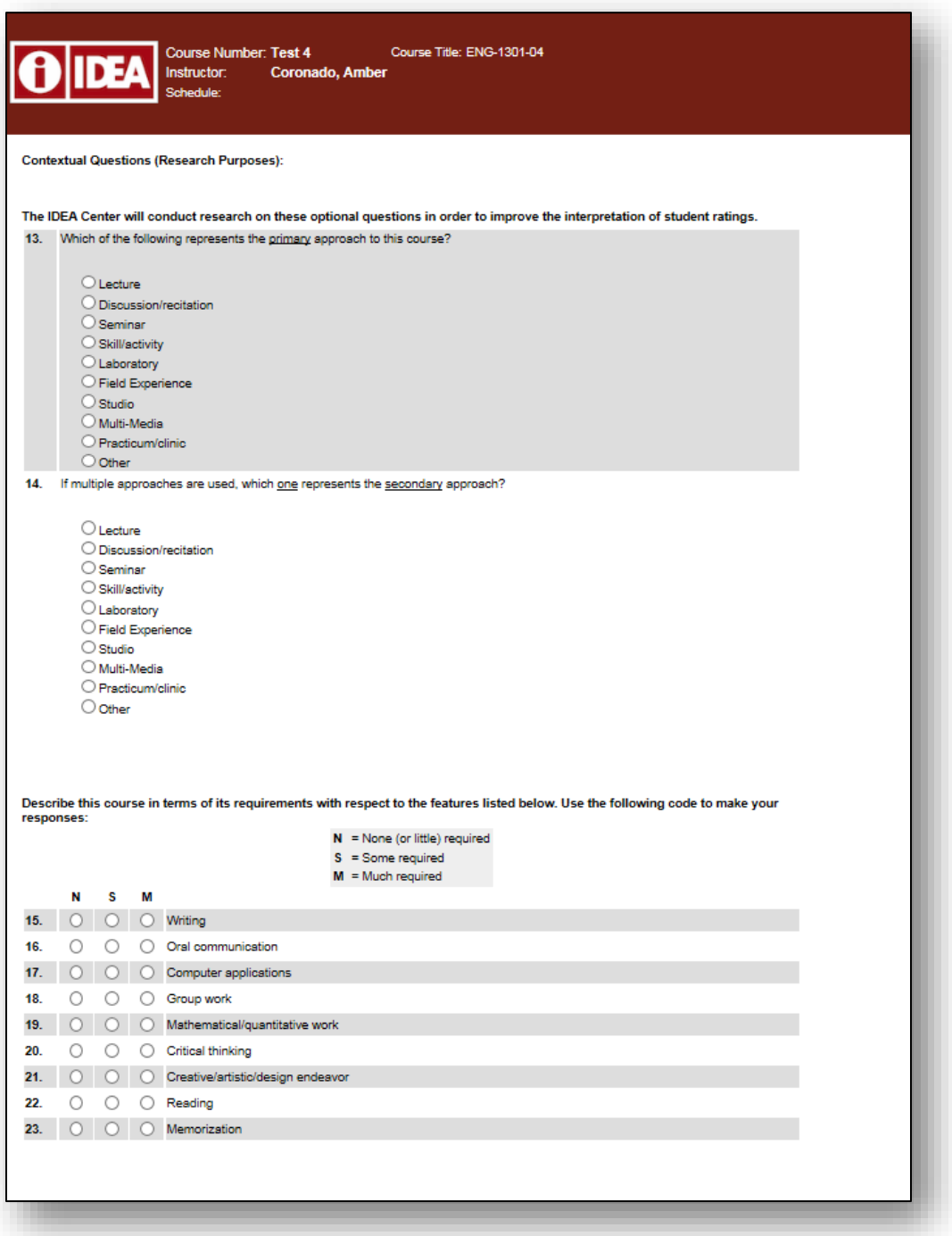

**6. When you are done answering all questions, click on the "Submit" button to save your entries.**

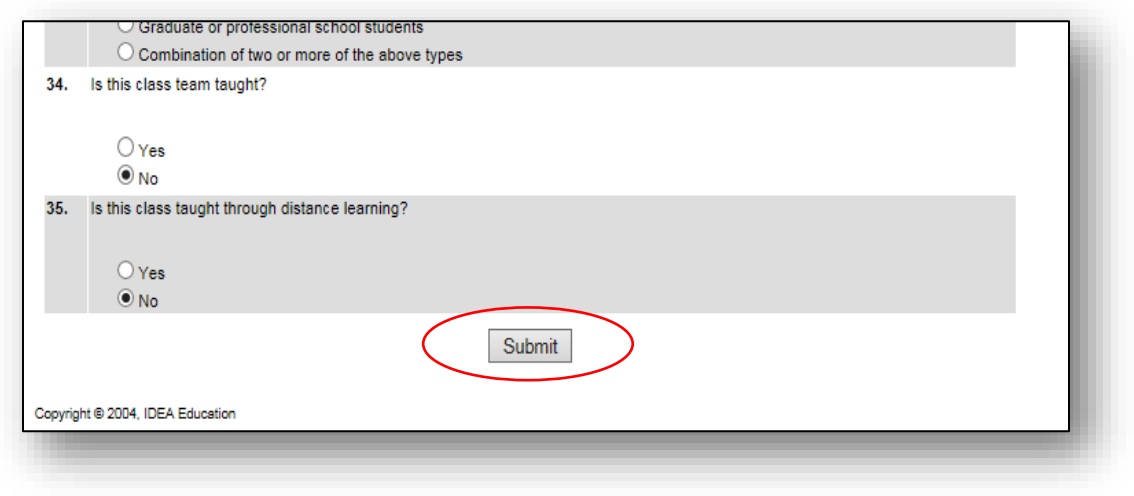

**7. Once submitted, you should receive a confirmation page.**

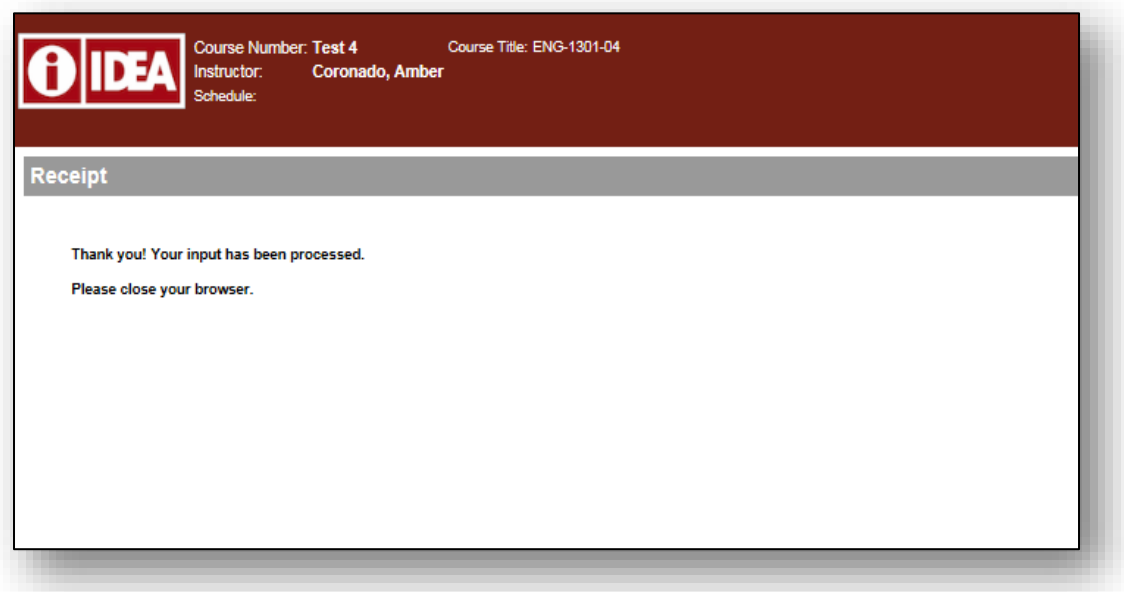